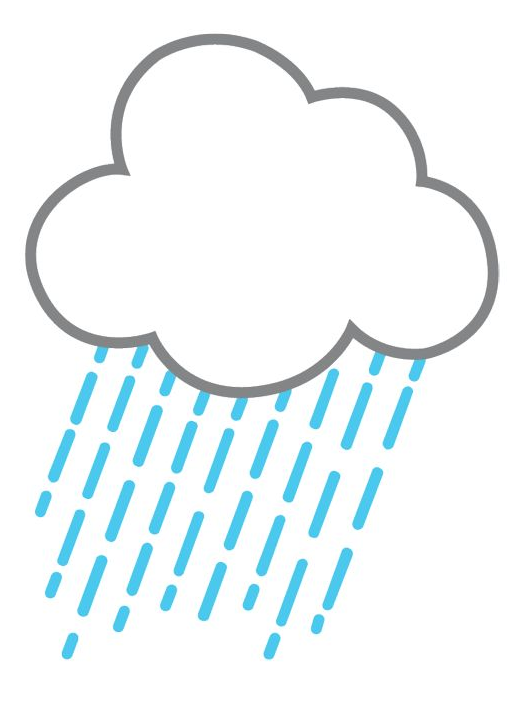

# mira etingof

**Procreate Folio UX Case Study**

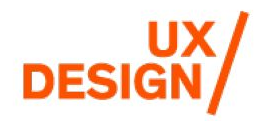

mira.etingof.art@gmail.com

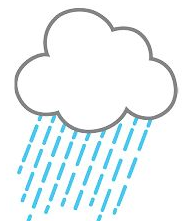

## **What are Procreate and Procreate Folio?**

**Procreate is an iPad OS-exclusive app that turns any Apple Pencil compatible iPad into a drawing tablet with all the functionality of a Wacom Cintiq (or similar) tablet while retaining the portability of an iPad. Users can create and sell custom brushes and textures.**

**Procreate Folio is the browser-based community forum for Procreate users. It has an art feed of uploaded artworks as well as a few community message boards and a suggestion box where users can suggest features and other ideas to the developer team but as of yet does not have an iPad platform.**

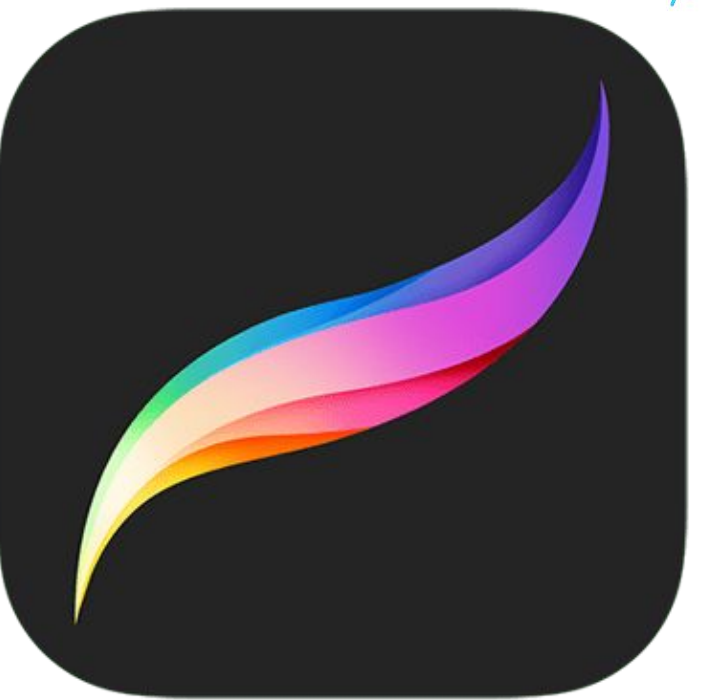

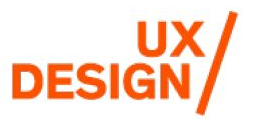

## **The Vision**

### **Competitors:**

- **Adobe (largest competitor) has the CreativeCloud app, which has links and pages for community content**
- **Adobe is also venturing into the iPad OS space which has previously been dominated by Procreate**
- **Unlike Adobe, Procreate has a flourishing user-created media base with brushes and textures: much easier to create custom media in Procreate than Adobe**

### **Problems/Goals:**

- **Internal suggestion box: user-submitted suggestions to the dev team marked with "planned," "considered," and "not planned"**
- **Many suggestions from the user base about integrating Procreate and Procreate Folio, marked "not planned"**
- **Opportunity to create a feature that will otherwise never come to fruition**

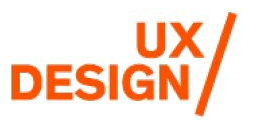

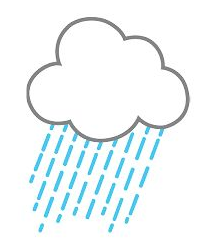

## **HMW combine Procreate functionalities from across platforms so as to create a frictionless one-stop Procreate experience?**

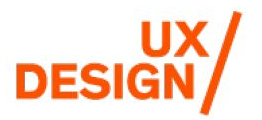

miraetingof.com

### **Proto-Persona: Devin**

As an art student and painter I want to find new brushes or textures so I can further my craft and try new techniques.

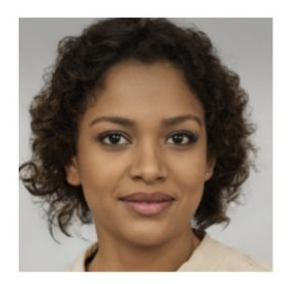

Devin

#### **Demographics:**

- 3rd year art student
- Age 21
- · lives in a large city
- work-study in the print lab

#### **Behaviors:**

- · likes to multi-task
- packed class schedule
- Loves learning from her peers and professors, enjoys the community of art school
- Uses her iPad for every class as well as to work on assignments while at work

#### **Needs & Goals:**

- Explore and download new brushes
- Get inspiration
- Learn tips and tricks from other artists
- Post her work

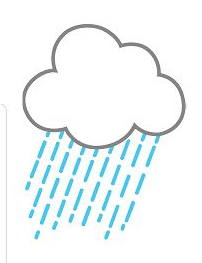

### miraetingof.com

### **Proto-Persona:** Jamie

As a professional artist and illustrator, I want to provide custom brushes and textures so I can expand options for artists looking for unique digital material.

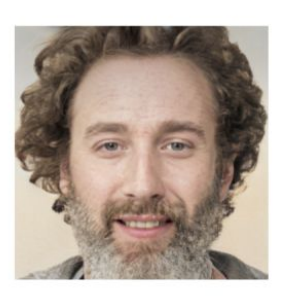

Jamie

#### Demographics:

- Accomplished children's book illustrator
- Age 36
- Has a young family
- · lives in a suburb
- Involved with the Society of **Illustrators**

#### **Behaviors:**

- Goes to many Children's media conferences
- Makes and sells custom brushes through Etsy
- Uses a lot of texture in his work
- Enjoys sharing his expertise
- Has a YouTube channel where he makes instruction videos

#### **Needs & Goals:**

- advertise his brushes/YT channel
- have a positive impact on the art community at large
- offer advice to learning artists
- share his work with the community

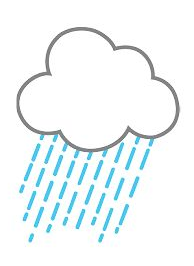

### miraetingof.com

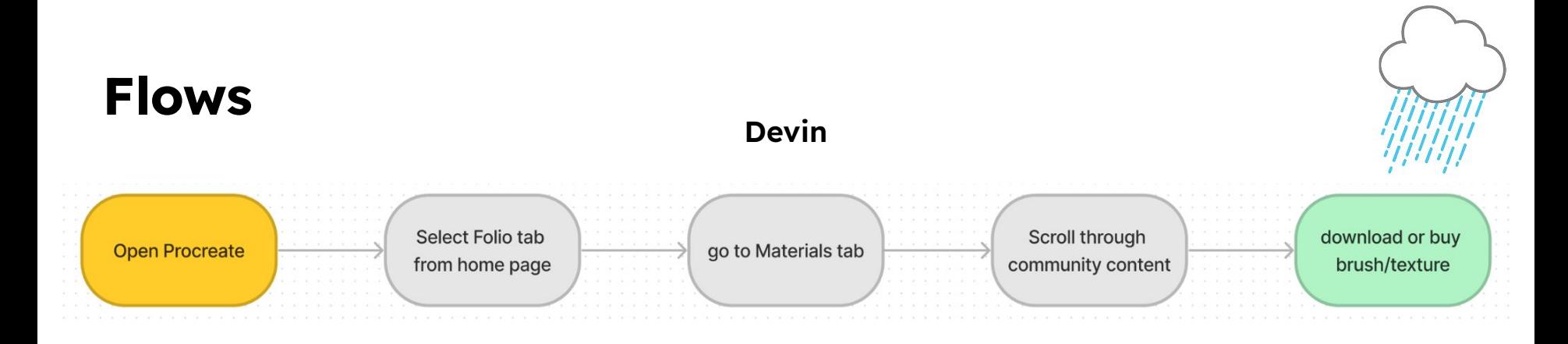

**Jamie** 

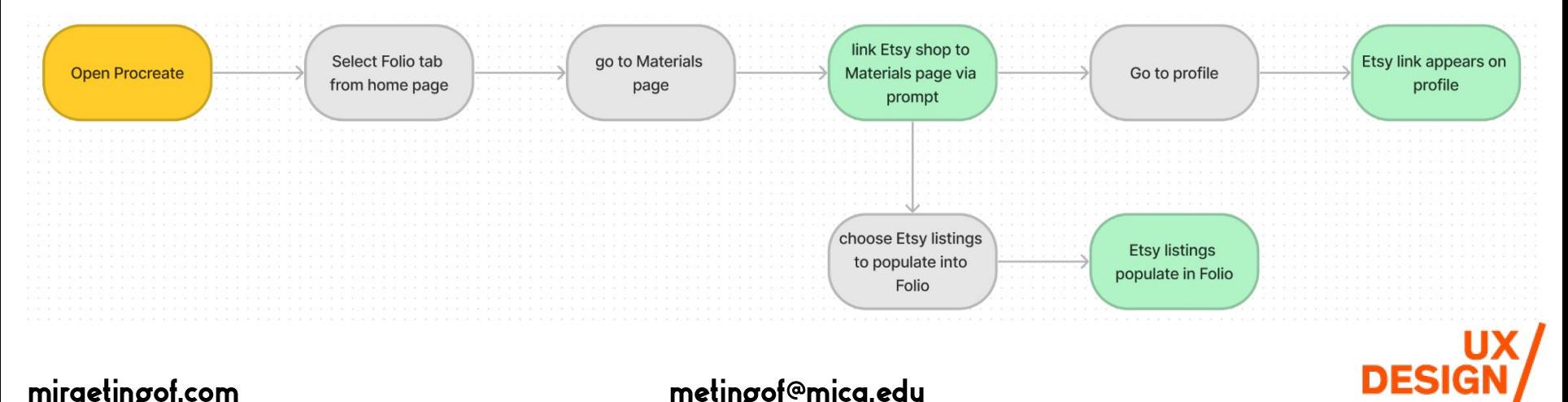

miraetingof.com

## **Design System**

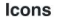

MEDIUM  $22px$ 

 $\begin{array}{ccccc}\n\Box & \Box & \Box & \Box & \Box & \Box & \Box & \partial \end{array} \begin{array}{ccccc}\n\Box & \Box & \Box & \Box & \Box & \partial \end{array}$ 

#### **Buttons**

They come in two levels - Primary and Secondary

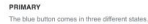

Transition between states: 300 ms ease in/out

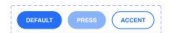

SECONDARY The pink button comes in three different states.

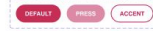

Logos

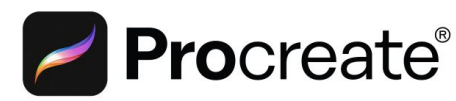

## **Procreate**<sup>Folio</sup>

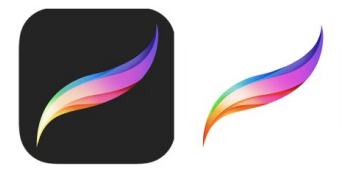

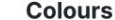

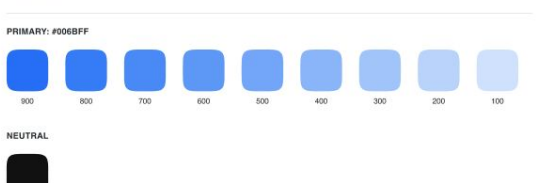

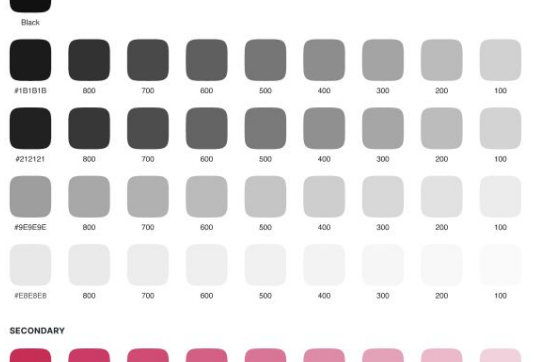

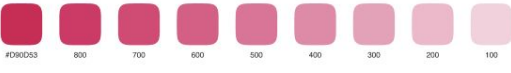

#### TRANSPARENCY

This rule can be applied to every color seen on these palettes. For example, you can apply this scale to the Neutral 900 color. Same rule should also be applied to components like buttons, icons, etc.

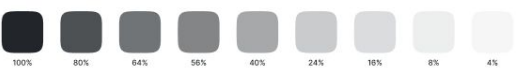

#### Typography UI TYPEFACE **Helvetica**  $Aa$ 6 font weights available **DOWNLOAD LINK REM BASE SIZE** Helps with accessibility  $1$  rem =  $12px$ **DESKTOP BREAKPOINT TABLET BREAKPOINT Heading 1 Heading 1 Heading 2 Heading 2 Heading 3 Heading 3** Subtitle 1 Subtitle 1 Subtitle 2 Subtitle 2 Body 1 (Bold) Body 1 (Bold) Body 1 (Regular) Body 1 (Regular)  $\text{Body 2 (Boul)}$ Body 2 (Bald)

Body 2 (Regular

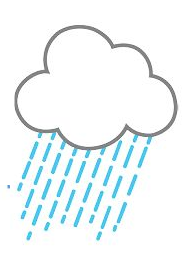

### miraetingof.com

metingof@mica.edu

Body 2 (Regular)

## **Low Fidelity**

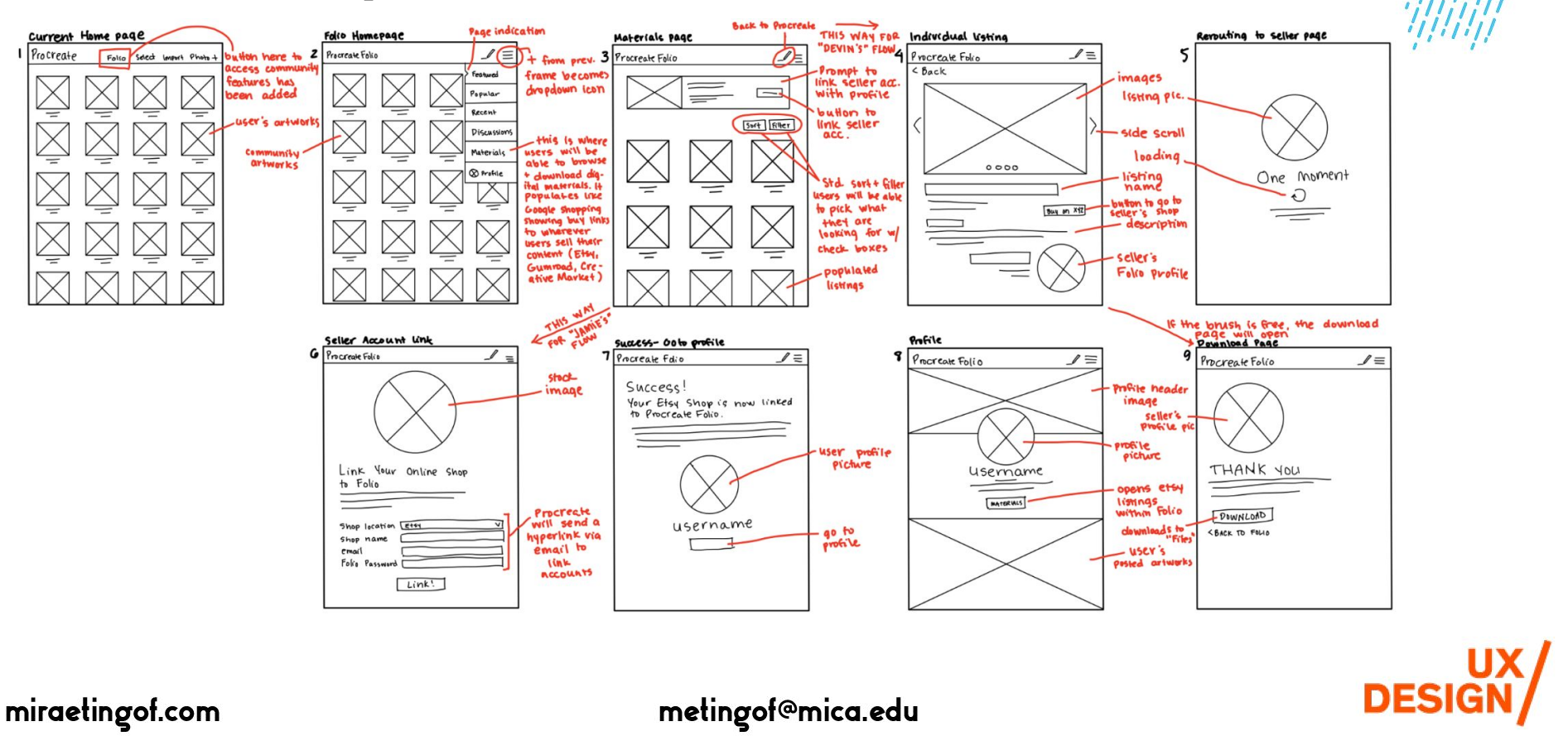

miraetingof.com

## **Medium Fidelity**

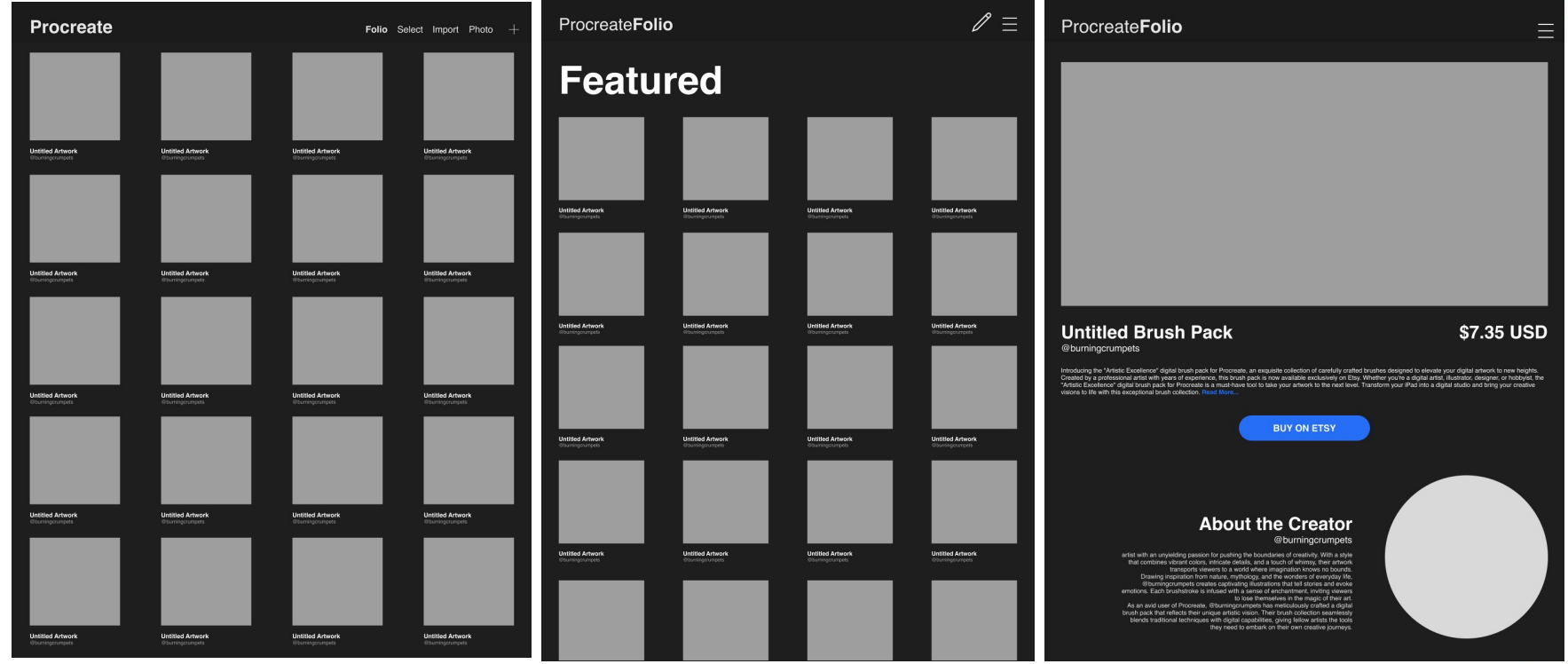

## **DESIGN**

### metingof@mica.edu

## **Usability Test 1: Insights**

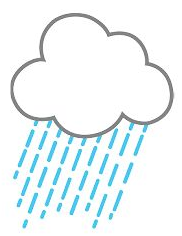

- **Pencil icon is unclear and leads to clicking in circles being taken back to the "drawing board" was not intuitive**
- **Materials listings should have a back button**
- **Add "don't see again" to the Materials pop-up**
- **Folio button on first screen wasn't visible enough**

## **High Fidelity**

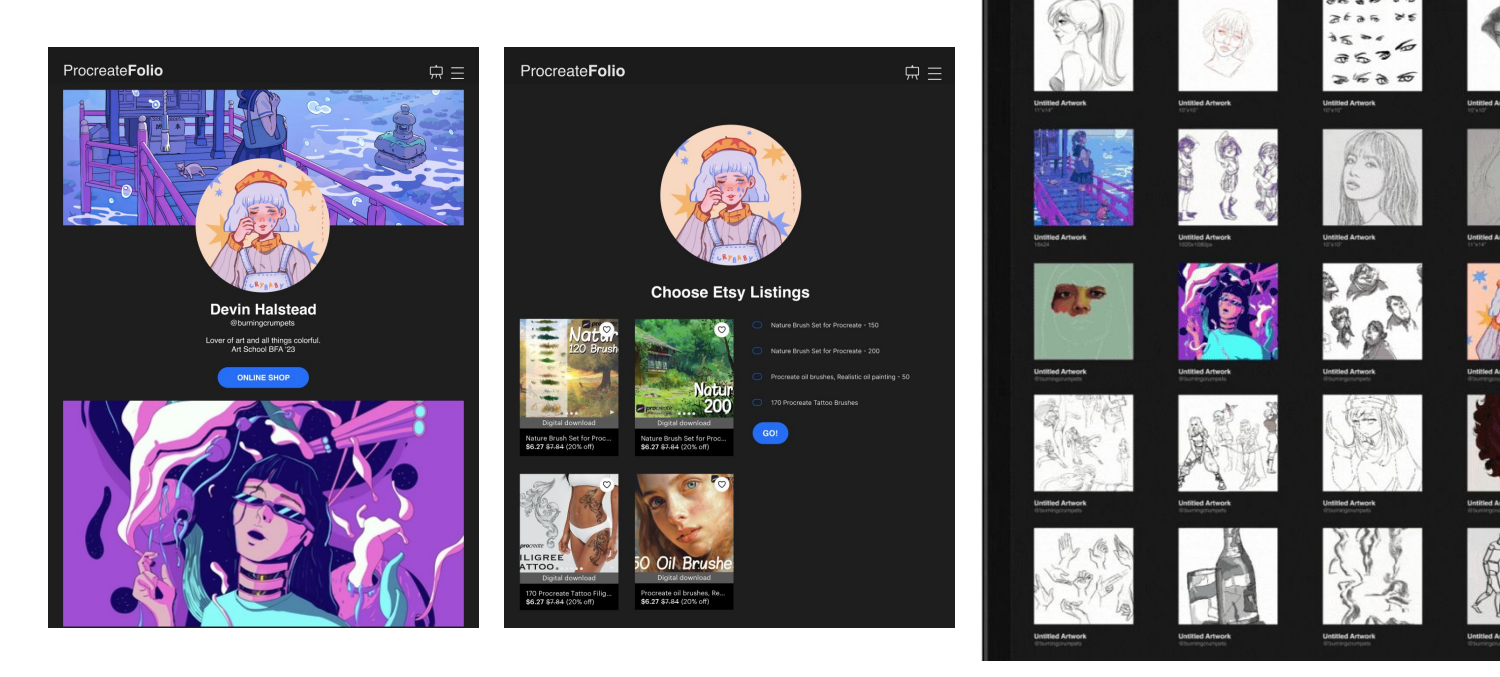

**Included "online shop" link to user profile, checkboxes for listing selection, and a back button**

### miraetingof.com

metingof@mica.edu

Procreate

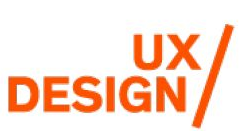

elect Import Photo

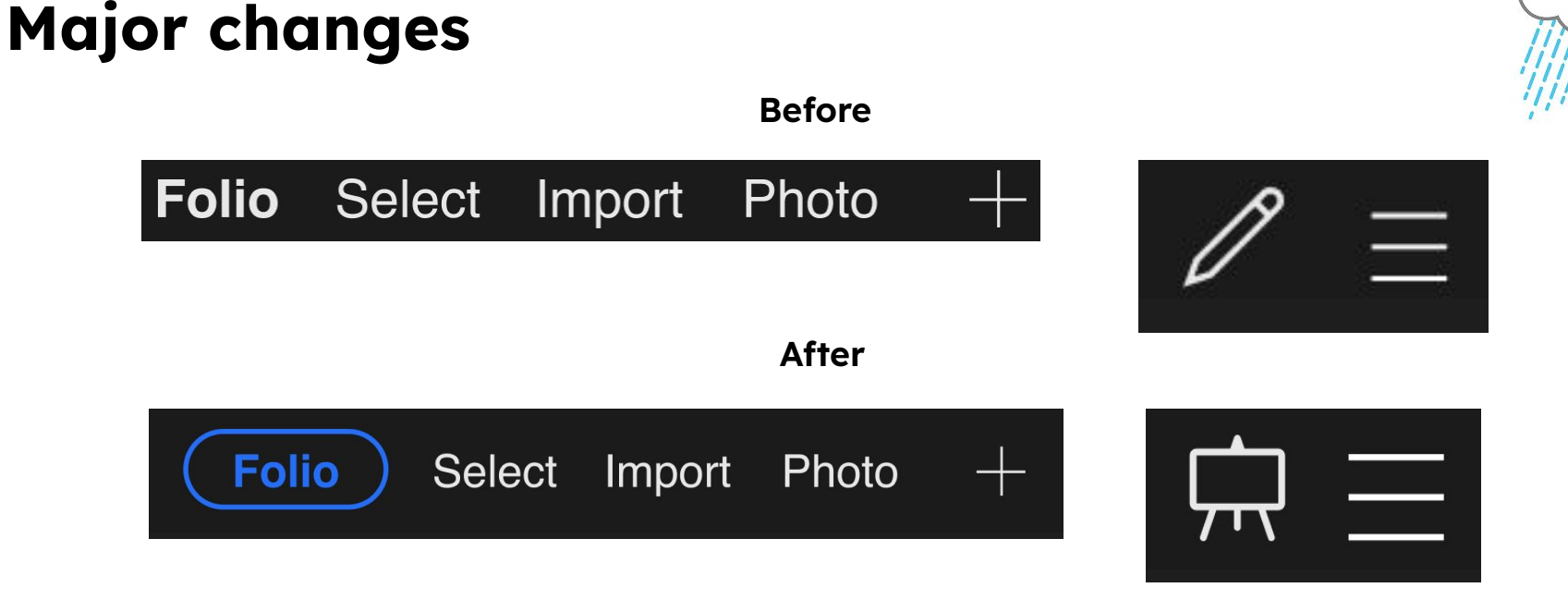

**Folio button was made an accent color, pencil icon was changed to an easel to better represent that it returns the user to the "drawing board"**

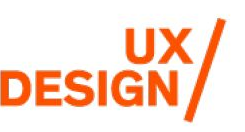

## **Usability Test 2: Insights**

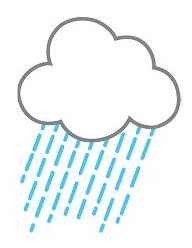

- **Check boxes for Etsy listings need to be clearer what they are referring to**
- **Menu options would benefit from corresponding icons**
- **The change of the pencil icon to the canvas icon was successful**
- **Free brushes populating in the feed first would be helpful to users**

## **Final Prototype**

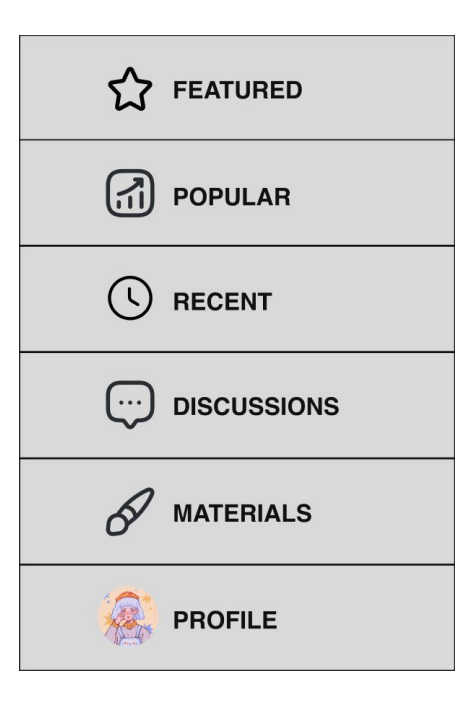

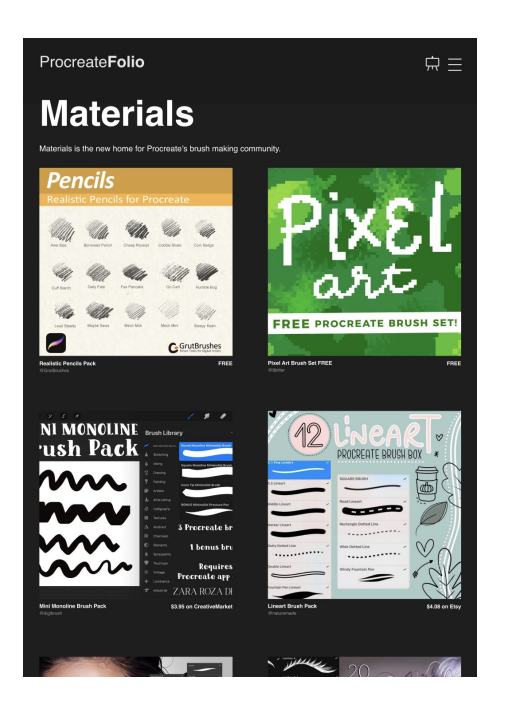

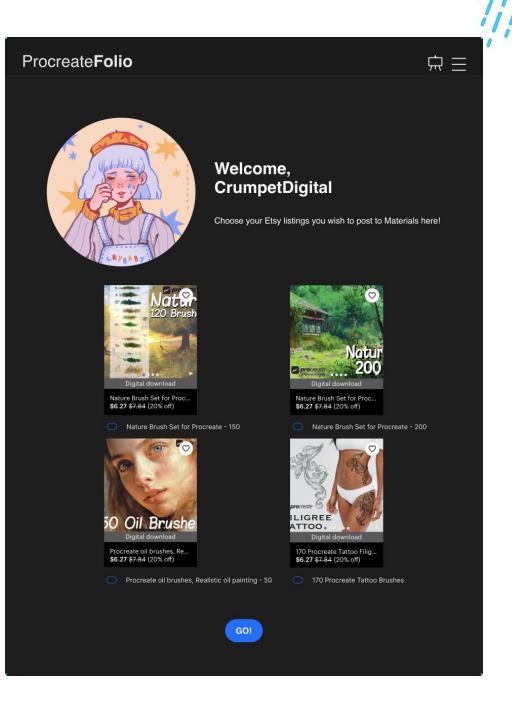

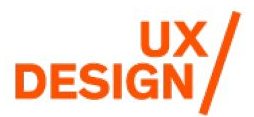

### **[view it here](https://www.figma.com/proto/G6XMD9meRaZ3oWchRqdf0L/metingof_Procreate?page-id=68%3A98&type=design&node-id=68-459&viewport=291%2C451%2C0.15&scaling=scale-down&starting-point-node-id=68%3A99&mode=design)**

miraetingof.com

## **Major changes**

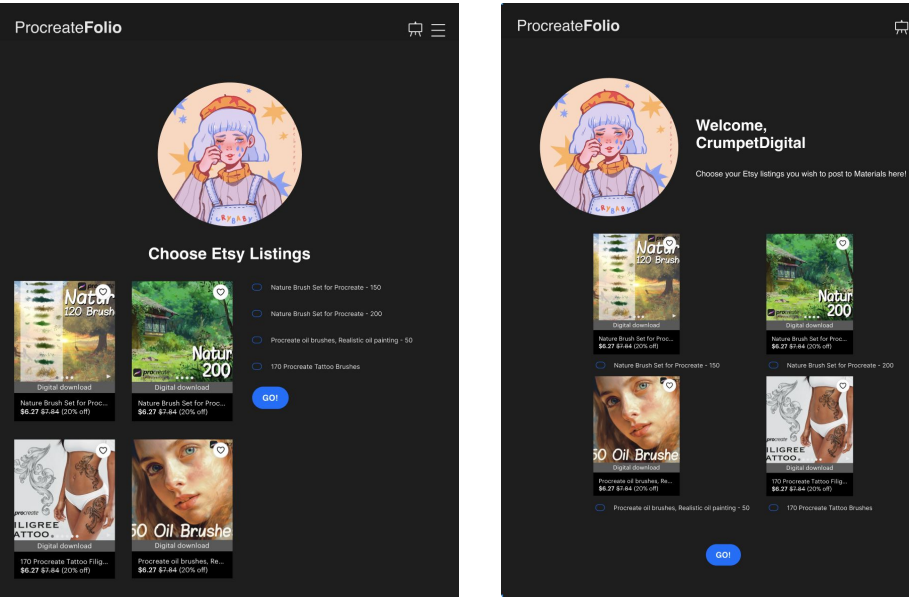

**Before After Before After**

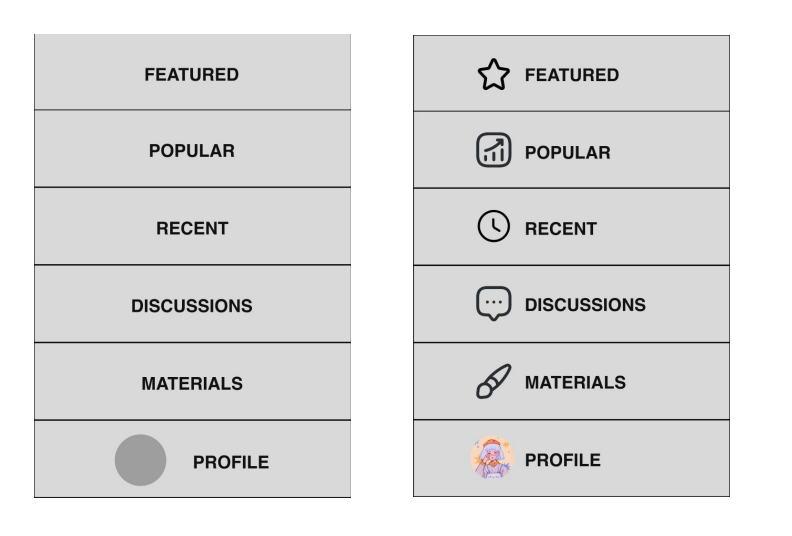

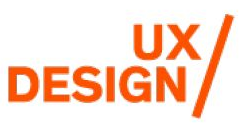

miraetingof.com

metingof@mica.edu

 $\overline{R}$ 

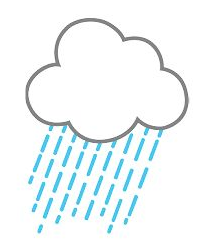

## **Video Demonstration (with audio)**

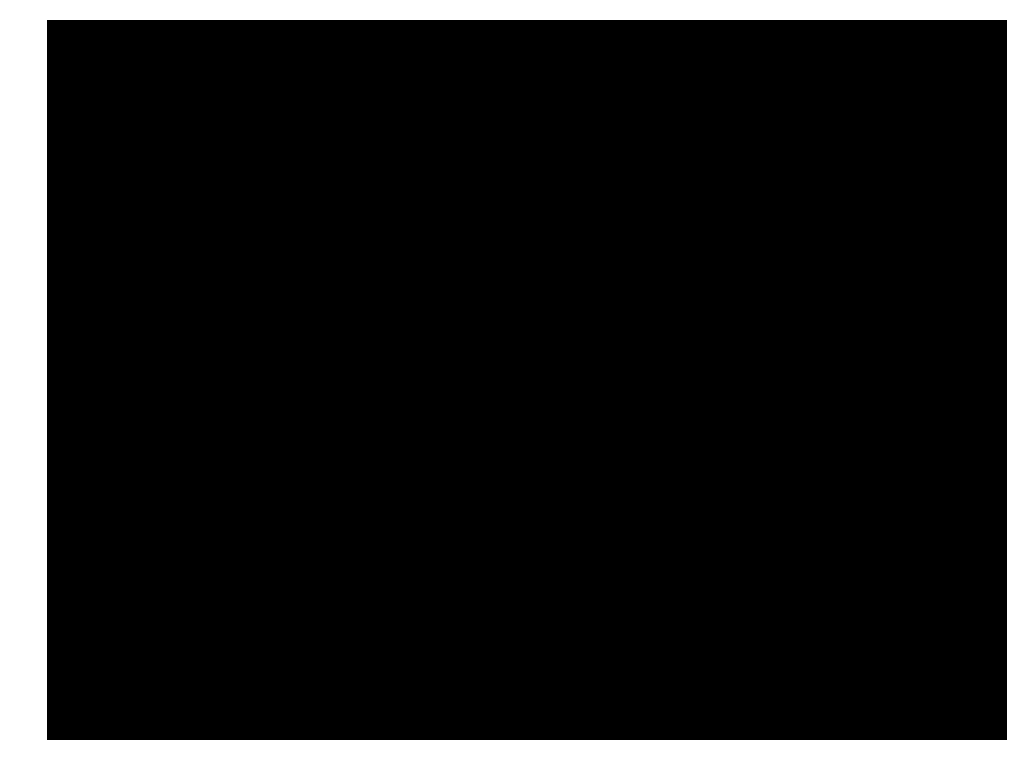

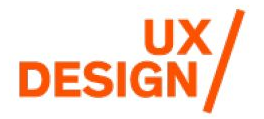

### miraetingof.com

## **Reflection and Next Steps**

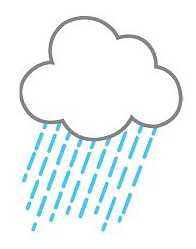

- **Explore more Figma plugins and other community content**
- **Explore other art softwares with thriving community bases great source of inspiration**
- **The Procreate internal suggestion box is unique and very effective and should be adopted by more software developers**
- **Incorporate other community features into Folio follow/subscribe feature, "like" feature, incorporation with social media**
- **Create a similar prototype for Folio discussion boards and an iPad OS version of the suggestion box**

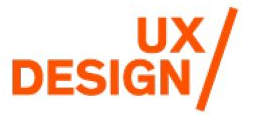

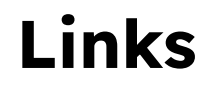

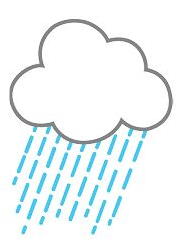

**[Design System](https://www.figma.com/file/G6XMD9meRaZ3oWchRqdf0L/metingof_Procreate?type=design&node-id=0%3A1&t=gT8ssSBu5EfxTHL4-1)**

**[Prototype](https://www.figma.com/file/G6XMD9meRaZ3oWchRqdf0L/metingof_Procreate?type=design&node-id=68%3A442&t=gT8ssSBu5EfxTHL4-1)**

**[FigJam](https://www.figma.com/file/ZUYlqg2Z39DWwPkFqM7fDh/metingof_procreate_brainstorm?type=whiteboard&node-id=0%3A1&t=7zzBemgSHZfKUgvw-1)**

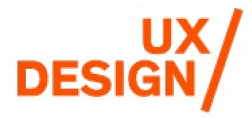

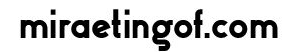

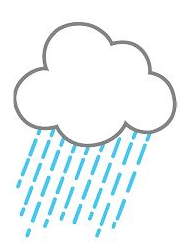

## **Thank You!**

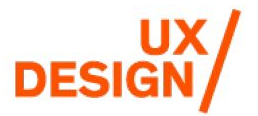

miraetingof.com